# **Unix/Linux -**Handguide

© Copyright 2020

Document name: OS UNIX-LINUX Handguide.docx Last update: 29.06.2020 Author: A. Balogh

### **Inhalt**

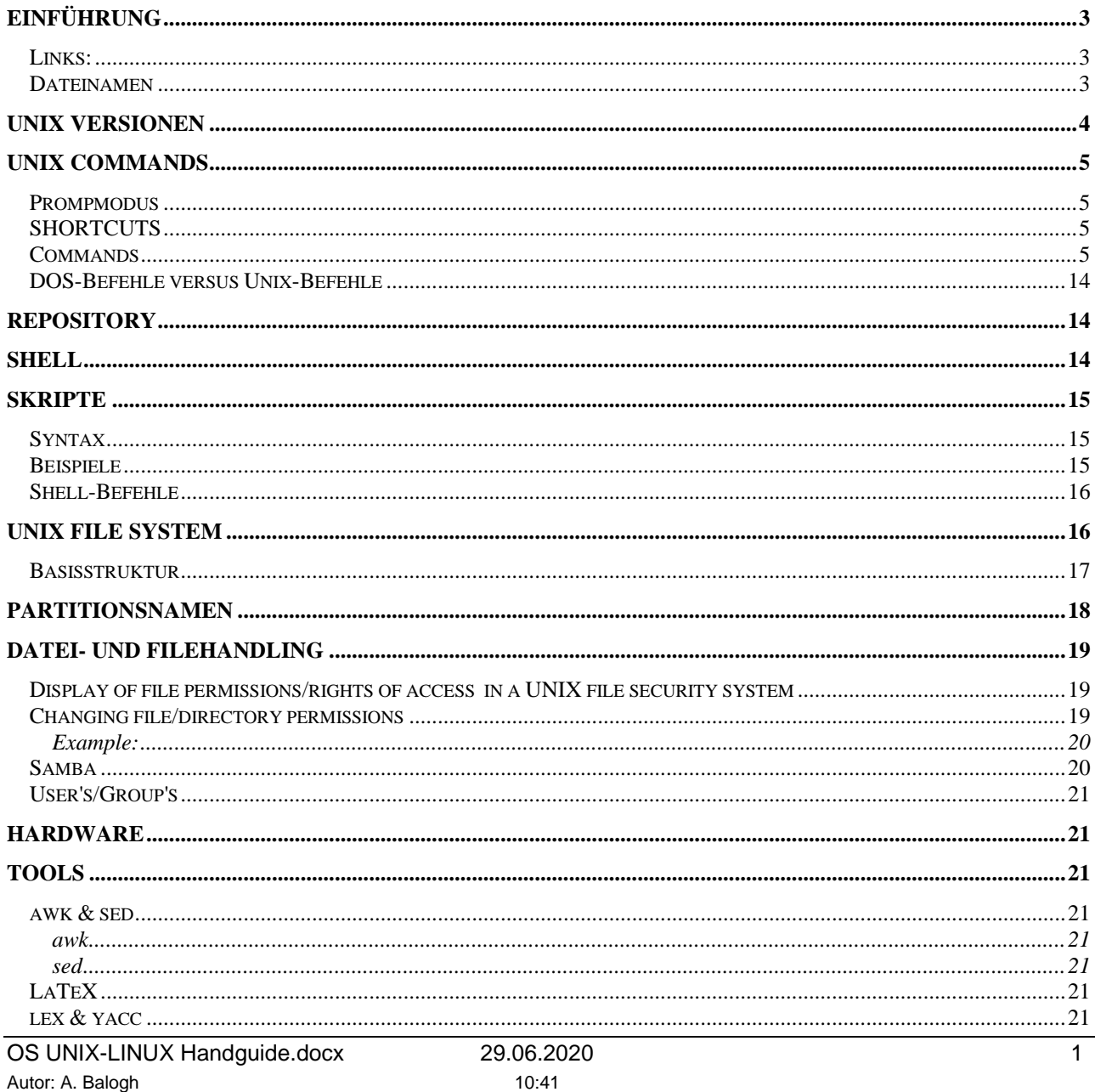

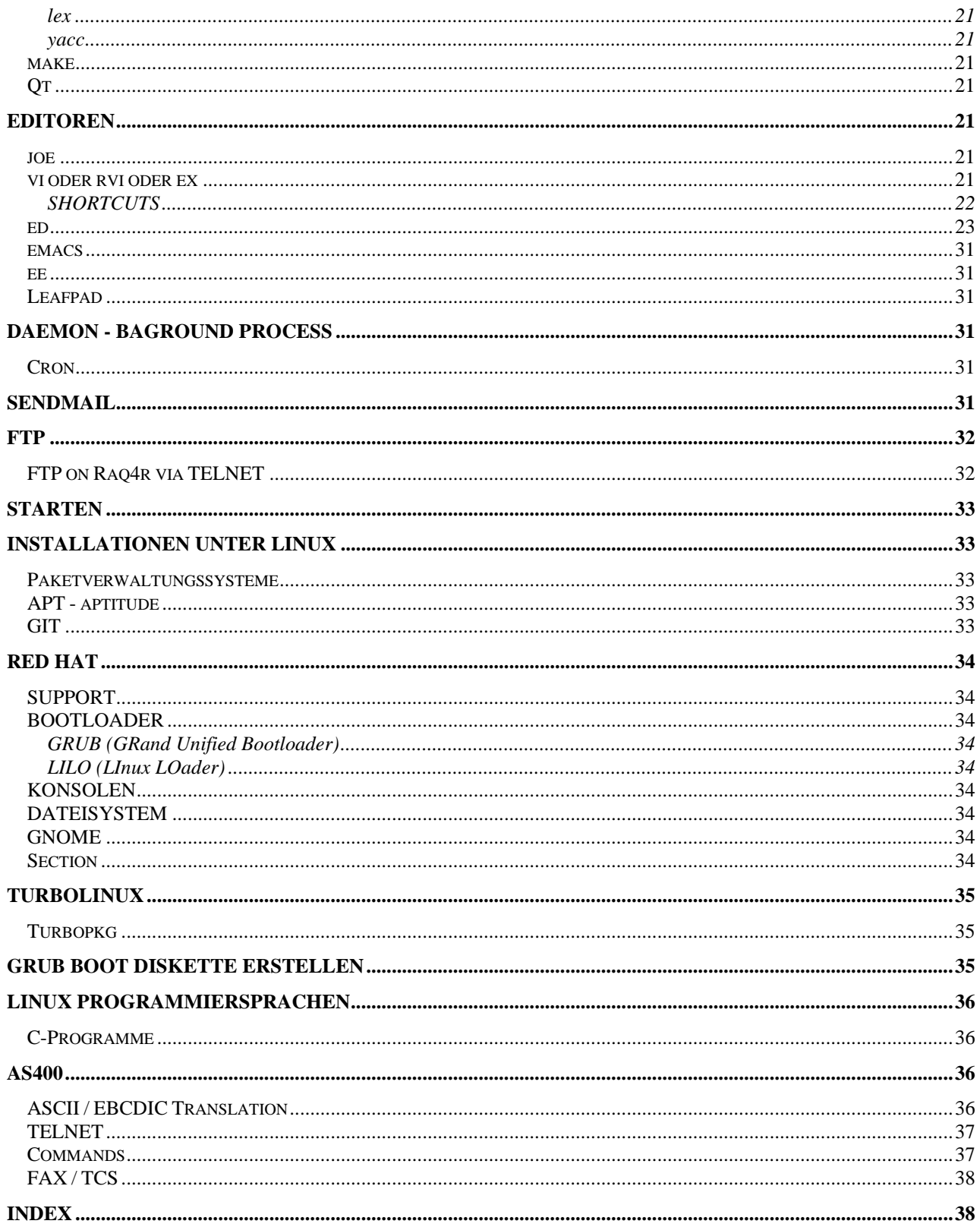

<span id="page-2-0"></span>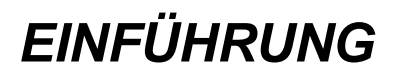

### <span id="page-2-1"></span>**Links:**

[http://www.xfree86.org](http://www.xfree86.org/) [http://www.tldp.org](http://www.tldp.org/) Free Software Konzept: [http://www.gnu.org](http://www.gnu.org/)

### <span id="page-2-2"></span>**Dateinamen**

• UNIX-Dateinamen dürfen von einem bis zu *64 Zeichen* lang sein. Wenn Sie auf sehr alte UNIX-Versionen treffen, kann es passieren, dass Dateinamen auch nur max. 14 bzw. 32 Zeichen lang sein dürfen.

**.war** Dateien Web Archiv

Fertig gepackte Web-Anwendungen Durch das deployment einer einzigen WAR-Date kann eine gesamte Web-Anwendung auf den Server aufgespielt werden.

# <span id="page-3-0"></span>*UNIX Versionen*

CentOS Free

- Centos is named after Community ENTerprise Operating System.
- CentOS is opensource enterprise class operating system build Red Hat Enterprise Linux by Red Hat

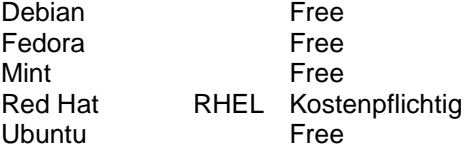

# <span id="page-4-0"></span>*UNIX Commands*

### <span id="page-4-1"></span>**Prompmodus \$** Promptzeichen: Normaler Modus / / Kommandmodus **#** Promptzeichen: **S**uper-**U**ser-Modus ( su ) / ROOT **>** Falls zur Ausführung eines Kommandos weitere Eingaben benötigt werden. **SHORTCUTS**

<span id="page-4-2"></span>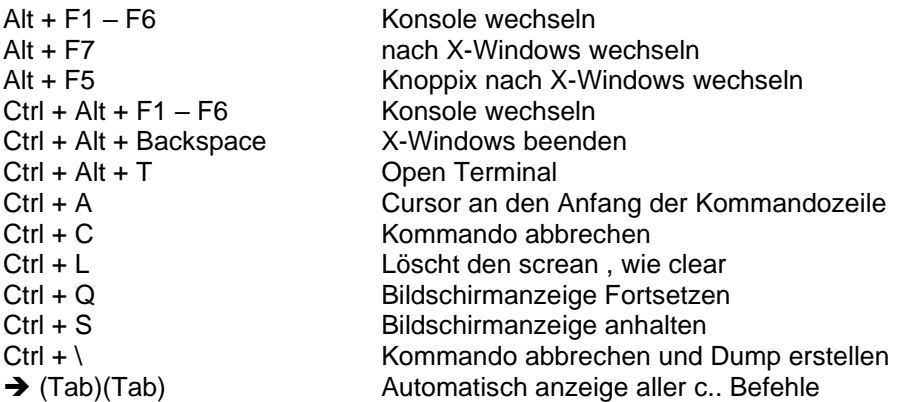

### <span id="page-4-3"></span>**Commands**

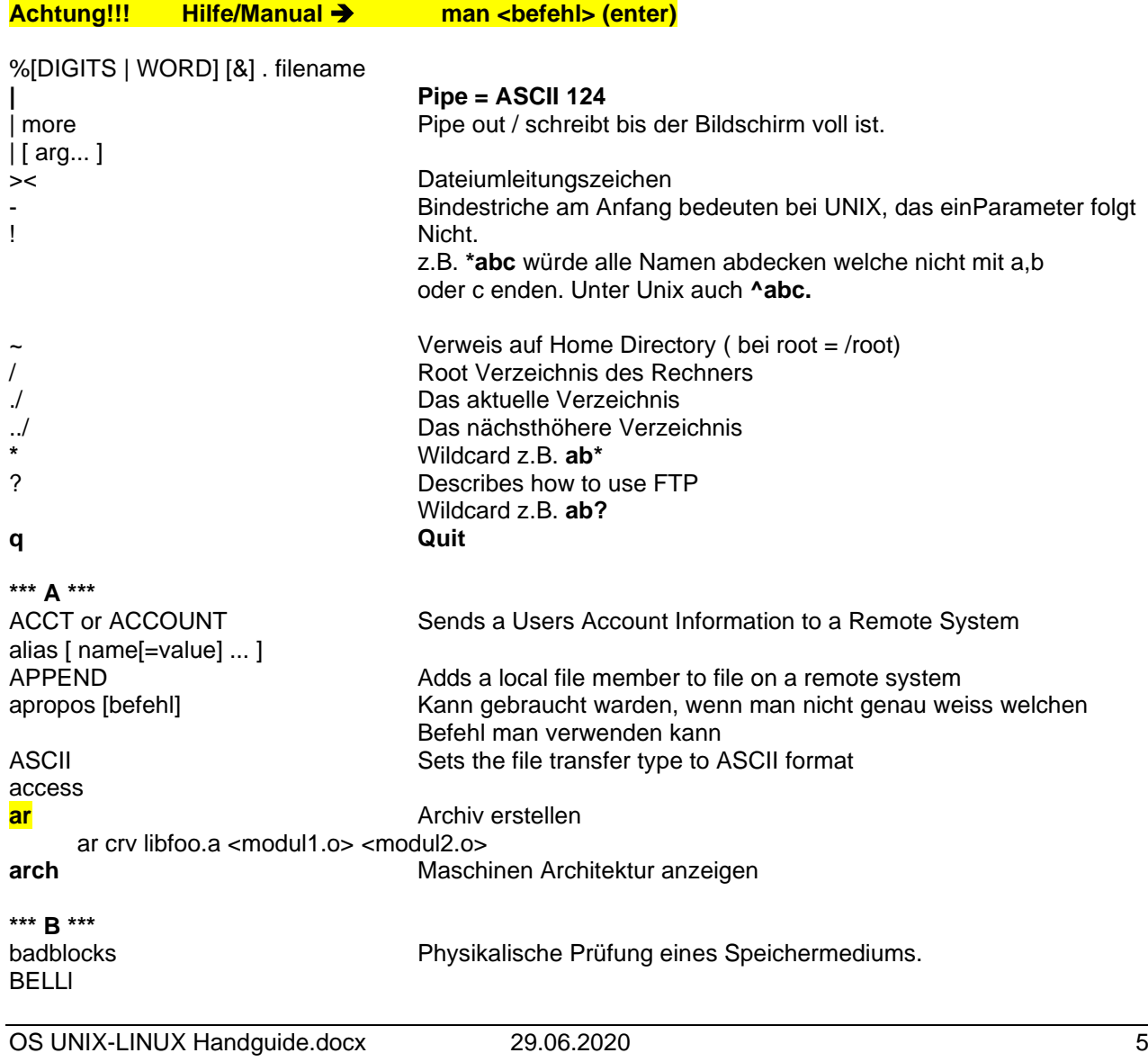

OS UNIX-LINUX Handquide.docx 29.06.2020 6 Autor: A. Balogh 10:41 bg [job\_spec] bind [-lvd] [-m keymap] [-f filena break [n] BINARY **Sets the file transfer type to BINARY format** builtin [shell-builtin [arg ...]] case WORD in [PATTERN [| PATTERN].<br>BYE Schliesst die FTP-Sitzung (Ctrl Schliesst die FTP-Sitzung (Ctrl + C) **\*\*\* C \*\*\*** CASE **cat** [dateiname] **Anzeigen einer Datei am Bildschirm** cat /etc/system-release-cpe Anzeige Release **cd** Changes the working directory on remote system cd [dir] cd ../lib CDUP Changes the parent directory on remote system **chkconfig** Serviceeintrag für automatischen Start chkconfig –add httpd chkconfig –list sendmail **chmod**  chmod 755 \* **Alle files auf 755 stellen** chmod -R 755 /web/ **Alle files auf 755 stellen / Rekursive inkl. Subdirectories** chmod u+x myfile To allow yourself to execute a file that you own **chown**<br>chown -R <user:group> <directory/file> **Changes everything below**<br>chown -R <user:group> <directory/file> **Changes everything below** chown -R <user:group> <directory/file> **chgrp** change file group ownership **clear** Communist Communist Communist Communist Communist Communist Communist Communist Communist Communist Communist Communist Communist Communist Communist Communist Communist Communist Communist Communist Communist Comm CLOSE Ends a session with the remote system command [-pVv] [command [arg ...]] continue [n] **cp <source-file> <target-file>** File kopieren cpio Kopiert Files von und nach Archiv CR cut and the Herausschneiden von Spalten **\*\*\* D \*\*\*** date Datum und Uhrzeit anzeigen lassen date +%a%j **dd** Konvertieren und Kopieren von Datei(system)en oder Partitionen dd if=<inputFile> of=<OutputFile> DEBUG Turns debugging on or off declare [-[frxi]] name[=value] ...<br>delete Deletes a file on the remote system **df** Display free disk space (DOS: chkdsk) plus welche Datenträger sind zurzeit montiert df -T **dhclient …** dhclient eth0 **dhcpd** DHCP Informationen abrufen dhcpd eth0 **dir** Zeigt alle Dateien und Verzeichnisse ohne Details dir [-1] Zeigt alle Dateien und Verzeichnisse inkl. Details z.B. Berechtigungen **dirs Exampler 2** *direction Zeigt das komplette aktuelle Verzeichnis z.B. /home/sites/site5/web* **DISCONNECTif dmesg liess System Startprotokoll ansehen!** do COMMANDS; done { COMMANDS } **dselect Packetmanager** Achtung: Blank / Leerschlag! **du** Disk usage **\*\*\* E \*\*\*** EBCDIC **Sets the file transfer type to EBCDIC** format

echo Ausgabe von Text am Bildschirm echo "Teststring" echo  $[-neE]$  [arg ...] Zeigt die aktuellen Umgebungsvariablen an. echo \$ENVAR echo \$HOME Pfadname des Home Directories echo \$PATH echo \$BASH VERSION Anzeige der aktuellen Shell-Version echo \$0  $ed$ Editor Editor emacs enable [-n] [name ...] Umfangreiche Systeminformationen! env Löschen von Zeichen erase eval  $[arg...]$ exec [ [-] file [redirection ...]] abmelden oder Ctrl + D **EXIT** exit [n] export  $[-n]$   $[-f]$  [name ...] exp fc [-e ename] [-nlr] [first] [last \*\*\* **F** \*\*\* Diskette formatieren fdformat /dev/fd0 fg [job\_spec] for NAME [in WORDS ...; ] do COMMA <u>fgrep</u> Finde reguläre Suchmuster und gib sie aus fgrep 'teststring' ./ fgrep -rls swisstime / find find ./ -name myfile.txt -print To find all of the files named myfile.txt in your current directory and all of its subdirectories Find files with certain sizes find  $./$  -size +10000c Findet alle Dateien die mit <.e> beginnen. find -name '.e\*' findet all Dateien des Users xuser find / -user xuser Reports information about account holder finger **FORM** fsck Reparieren von Dateisystemen Dateiübertragung ftp Typ einstellen mz.B. Binary Put und Get benutzen function NAME { COMMANDS ; } \*\*\* G \*\*\* **GET** Copies a file from the remote system wird beim Systemstart gestartet (Aufforderung zum Anmelden) getty **GLOB** gpasswd Gruppenpasswort ändern Finde reguläre Suchmuster und gib sie aus **grep**  $\rightarrow$ /usr/include Zeigt sämtliche Vorkommen von <net> in allen Dateien, die mit grep <net> \*man | more <\*man> enden Zeigt sämtliche Vorkommen von <test> in allen Dateien, die mit <.h> grep <test> \*.h enden Gruppe hinzufügen groupadd groupmod Gruppe modifizieren **aroupdel** Gruppe löschen groups Zugehörige Gruppen anzeigen groups <user> \*\*\* H \*\*\* **HASH** hash  $[-r]$  [name ...] Get the information about FTP client subcommands **HELP** e.g. rmdir --help help [pattern ...] history In1 [ I-awrn] [filename]] if COMMANDS: then COMMANDS: [ elif host -t a hackeddomain.com Looks for IP Addresses 29.06.2020  $\overline{7}$ OS UNIX-LINUX Handguide.docx

hostname Hostname ausgeben /sbin/hwclock Systemzeit anpassen hwclock -r hwclock -s \*\*\* | \*\*\* **IDLE ifconfig** Interface Configuration ifconfig eth0 up ifconfig eth0 down Alle Interfaces anzeigen ifconfig -a **IMAGE insserv** Serviceeintrag für automatischen Start insserv apache2 ip ip addr show iptables \*\*\* ...\*\* jar jar cfv example.war jobs [-lnp] [jobspec ...] | jobs - kill [-s sigspec | -sigspec] [pid \*\*\* K \*\*\* Erweiterung zu kwrite kate **KDE-Editor** kedit Gewaltsames Beenden von Prozessen kill Löschen der eigegebenen Kommandozeile Erweiterter KDE-Editor kwrite \*\*\* | \*\*\* **LCD** Changes the working directory on local system **Idd** Gemeinsam genutze Bibliotheken eines Programmes 1dd /bin/cp Zeigt den Inhalt der Datei an. less <Dateiname>  $q = Exit$ <reset> falls die Konsole durcheinander great! let  $arg [arg ...]$ loadkeys de-latin1 Neue Tastaturtabelle laden local name[=value] ... Suchen von Dateien/Verzeichnissen **locate** locate \*.ini **LOCSITE** Specifies local site information **LOCSTATE** Displays local status information logout LPWD Displays the working Directory on local system **Is** list of contents lists all the files in your current directory  $ls -a$ lists ALL entries  $ls -a$  lless lists ALL entries (Brose up & down) ls -al Imore lists filenames + information lists files  $+$  info for /home/usr/bob ls -al /home/usr/bob/ lists filenames + information in all subdirectories  $ls -a1R$ lists filenames + information in all subdirectories. ls -alR | more pausing when the screen become full) lists filenames + information in all subdirectories,  $ls -alR > result.txt$ and ouputs the results to a file instead of the screen) lists files by creation time  $ls -c$ Nur die Namen von Directories  $1s - d$ **Directories**  $\overline{1}$  s  $-\overline{r}$  $ls -1$ Ausführliche Informationen über die Verzeichnisse und Dateien  $ls - la$ ls -lah Anzeige der Shell. Evtl. bash  $ls -1 / bin / sh$ 

Zwei Verzeichnisse werden als parameter übergeben.

```
ls -lisa
      ls *.html
      ls -p ../Wip
     ls -r\overline{1} s -\overline{R}\begin{bmatrix} 1 & 2 \\ 3 & -2 \end{bmatrix}Ispci
Itype
```
#### \*\*\* M \*\*\* man gcc macdef  $mc$ mdelete **MDELETE MDIR MGET MKDIR MLS MODE MODTIME** more <Dateiname>

#### mount

 $m$  $\cap$  $m$ ount  $-l$ mount /mnt/CD-ROM mount /mnt/floppy **MPUT** 

#### mtools mv

#### \*\*\* N \*\*\* NA getopts optstring name [arg] **NAMEFMT** netstat **NEWER** network -bootproto dhcp networkconf nice/renice **NMAP NLIST NOOP** ntpq ntpq -p **NTRANS** ntsysv **NULLFLDS** \*\*\* 0 \*\*\* **OPEN** \*\*\* **p** \*\*\* pack **PASS PASSIVE** passwd passwd -s passwd <user> pcat ping

ping -c 2 yahoo.com

ICMP Paket senden

lists all files ending with .html marks directories with / reverse order shows subdirectories shows size in blocks lists PCI-Devices Specifies the file transfer type on the local system Manual <gcc> anzeigen Midnight commander Deletes multiple files on the server system Copies file of files from the remote system Creates a directory or subdirectory Specifies a data format for file transfer Dateieinhalte anzeigen - Enter  $=$  eine Zeile weiter - Space Bar = eine Seite weiter Montieren von Datenträgern <umount> Zeigt alle montierten Dateisysteme an Sends local file or files to the remote system Zugriff auf DOS-DIsketten und -Festplatten Dateien verschieben Specifies a file naming format to use Netzwerkverbindungen anzeigen Kickstart: Mit DHCP Prozesse mit anderer Priorität ablaufen lasen Checks for a response Funktion des Zeitservers anzeigen Funktion prüfen Welche Services sind am laufen. Allows for NULL fields Connects to an FTP-Server File komprimieren (siehe auch: unpack, pcat) Sends a user Password Passwort ändern Zustand und gültigkeit des Passwortes

Versteckte & Lange Ausgabe

poweroff PUT pwd

#### bs ps aux ps aux | sort | more  $ps - A |$  grep \? ps -efl pstree popd  $[+n]$  -n] **PROMPT** pushd  $\left[ \text{dir} \mid +n \mid -n \right]$ **PROXY** \*\*\* Q \*\*\* **QUIT QUOTE** \*\*\* R \*\*\* rc Apache2 start rcp **RECV REINITIALIZE** read [-r] [name ...]

readonly [-n] [-f] [name ...] reboot recode recode latin1..u8 < latin1dat > utf8dat **RENAME REGET** remove reset **RESTART** return [n] **RHELP** rlogin  $rm$  $rm -rf$ ./ **RMDIR** route route -n rpm rpm -i [optionen] <dateiname> rpm -ivh <dateiname> rpm -i [optionen] ftp://ftpserver/dateiname rpm -verify <packagename> rpm -e rpm -qa <dateiname> rpm -qa | grep -I xinetd

rpm -qa | grep mail rpm -ql <dateiname> rpm -qf /etc/aliases rpm --query redhat-release-server RHEL 7 rpm --query redhat-release

#### rsh

**RSTATUS** ruptime rwho **RUNIQUE** 

Zeigt vollen Pfadnamen des aktuellen Verzeichnisses Zeigt die aktuellen Prozesse an Zeigt die laufenden Prozesse an Zeigt die laufenden Prozesse sortiert und seitenweise an Alle gerade aktive Dämonen X Prozessbaum anzeigen Ends a FTP session Sends a subcommand to an FTP-Server **Remote Copy** Re-starts a session on a remote system **Rackstart Rebooten** Zeichensatzkonvertierung Renames a file on a remote system Zurücksetzen der Bildschirmanzeige Remote Login Remove ... <Dir or File> Removes a directory on the remote system **IP Routing Table** Routen anzeigen RPM Packetmanager Deinstallation

Copies a local file member to remote system

Displays the current directory of remote system

Print working directory

Bei Inkosistenzen: rm -f /var/lib/rpm/\_db\* dann rpm -rebuilddb Check installation

RHEL<sub>8</sub>

Remote Shell (Kommando auf einem entfernten Rechner ausführen)

Aktive Systeme im Netz Aktive Benutzer auflisten

\*\*\* S \*\*\* scp <filename><userid>@<hostname>.<target> **SEND** select NAME [in WORDS ... ;] do CO **SENDPASV** Specifies whether a PASV subcommand is sent **SENDPORT** Specifies whether a PORT subcommand is sent **SENDSITE** Specifies whether a SITE subcommand is sent service postgresgl start set [--abefhknotuvxldHCP] [-o opti shift [n] Terminaleinstellungen setterm shred Delete files permanently shutdown System herunterfahren evtl vorher <sync> verwenden! beim RackStar (poweroff) shutdown now Herunterfahren und anhalten shutdown -h now Herunterfahren und neu starten shutdown -r now **SITE** Sends information for use by a remote system **SIZE** Kurzzeitiges Stillegen von Prozessen sleep smbclient //<host>/<sharename> -U admin Sortieren eines Eingabetextes sort source filename **Secure Shell** ssh ssh-keygen -t rsa Configuration-File for the OpenSSH Server /etc/sshd config **startx** StartetX-Windows (GUI) Ctrl + Alt + Backspace (X-Windows beenden) **STATUS** Get status information from a remote system **STRUCT** Specifies the file structure of data being sent Aktuelle Terminaleinstellungen auflisten  $sttv -a$ Tabulaorzeichen werden bei der Ausgabe durch Blanks ersetzt stty -tabs V4 / Steuerzeichen stty iexten Aktuelle Terminaleinstellungen auflisten  $stv - a$ Switch User su Ohne parameter gleich wie su - lroot  $su -1$ su -1 <user> subscription-manager subscription-manager register --username <username> --password <password> --auto-attach subscription-manager register **SUNIQUE** Controls file replacement suspend [-f] sync Alle Daten auf die Festplatte schreiben (z.B. vor dem herunterfahren) **SYSCMD** Runs a CL Command on a local system without quitting FTP **SYSTEM** Displays the OS on the remote system systemctl Xxx List the default target e.g. < multi-user.target> systemctl get-default systemctl isolate graphical.target Start GUI Set GUI as default mode systemctl set-default graphical.target \*\*\* T \*\*\* Sichern/Entpacken von Files tar Sichern von Files in eine Archiv-Datei tar -xzvf <filename>.tar.qz tar -xvipf <filename>.tar.qz Entpacken von Files tar -tzf archiv.tar.qz Inhalt des Archives anzeigen **TENEX** test [expr] **TICK** times timezone US/Eastern Liste der Prozesse anzeigen nach CPU-Belastung top Datei erstellen touch Erstellt die Leere Date <test.tst> touch test.tst **TRACE** 

tracepath traceroute trap [arg] [signal spec] **TYPE** Specifies the file transfer type type [-all] [-type | -path] [name typeset [-[frxi]] name[=value] ... \*\*\* U \*\*\* ulimit [-SHacdfmstpnuv [limit]] umount abmontieren von Datenträgern umask [-S] [mode] unalias [-a] [name ...] Name des Systems uname uname  $-a$ Alle Informationen auflisten (Systemarchitecture etc.) unpack unset [-f] [-v] [name ...] until COMMANDS; do COMMANDS; done **UNMASK USER** Sends a user id to a remote system useradd Benutzer hinzufügen Neuen Benutzer anlagen useradd -m <user> Gruppenzugehörigkeit ändern usermod usermod -G<Ggruppe1>,<gruppe2> <user> usernetctl Netzwerkschnittstelle ein/ausschalten usernetctl eth0 up usernetctl eth0 down \*\*\* V \*\*\* variables - Some variable names an wait [n] **VERBOSE** Controls the display of FTP Server replies vi Bildschirmeditor Anzeige Datei vi <Datei> \*\*\* W \*\*\* **Word Count WC** Nur zeilen Zählen  $wc - 1$ Interaktiver Download von einer webseite wget rm wget http://www.xxx.ch Sucht Programme in typischen bin-Verzeichnissen whereis Sucht Programme in PATH-Verzeichnissen which while COMMANDS; Alle angemeldeten Benutzer anzeigen who \*\*\* **x** \*\*\* xhost + xinetd Programm zum starten von Internetdiensten (Extended Internet Service Daemon) /etc/init.d/xinetd start /etc/init.d/xinetd stop /etc/init.d/xinetd reload \*\*\* Y \*\*\* Open source package management utility vum  $\frac{1}{\sqrt{2}}$ vum list installed yum list available yum search <keyword> yum history yum group list yum install yum install telnet\* -y yum search sql yum-config-manager --add="Repo Name " yum clean all yum repolist all yum groupinstall "GNOME Desktop" -v

\*\*\* 7 \*\*\*

### <span id="page-13-0"></span>**DOS-Befehle versus Unix-Befehle**

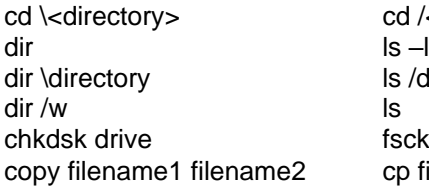

edit filename<br>
fc filename1 filename2 diff filename1 filename2 fc filename1 filename2 diff filename1 filename2<br>
find text string arep text string format drive<br>
mem /c |more<br>
more /proc/meminfo move filename1 filename2 sort filename sort filename type filename ¦more more filename<br>help <command> man <command> help <command><br>edit edit vi

fsck drive/partition  $\overline{c}$  cp filename2 grep text\_string more /proc/meminfo<br>my filename1 filename2

cd /<directory><br>
Is -l

ls /directory

# <span id="page-13-1"></span>*REPOSITORY*

- Vorrat an zu Ihrem System passenden Programmen.
- Diesen Vorrat nennt man "Repository", oder auch kurz "Repo".
- Die Repositories werden von den Linux-Anbietern sorgfältig zusammengestellt und auf Ihre Linux-Distribution abgestimmt.
- Das zu installierende Programm wird in das richtige Format für Ihren Paketmanager gebracht und im Repository gespeichert.
- Dank der Paketverwaltung und der Repositories passieren unter Linux viel weniger Fehler bei der Installation und Deinstallation von Programmen unter Windows
- A Linux repository is a storage location from which your system retrieves and installs OS updates and applications.

Beispiel: Repository: */etc/apt/sources.list*

# <span id="page-13-2"></span>*SHELL*

Eine **Shell** ist ein Programm, das als Schnittstelle zwischen dem Anwender und dem UNIX-System fungiert. Standards: *POSIX* und *X/Open*

Auf dem UNIX gibt es verschiedene Kommandozeilen-Interpreter:

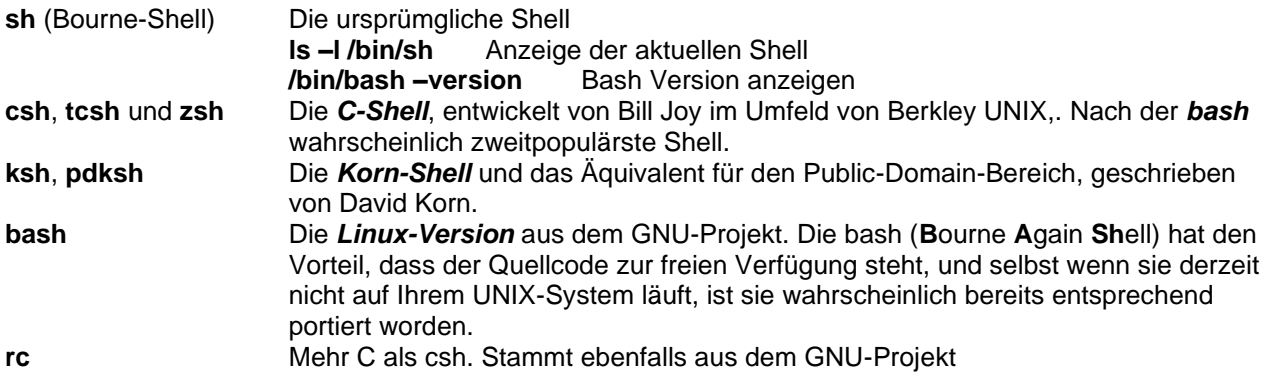

### **Die aktuelle Shell wechseln**

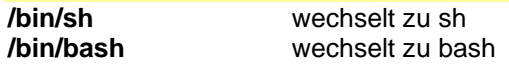

# <span id="page-14-0"></span>*Skripte*

<span id="page-14-1"></span>**Syntax If then else** #!/bin/sh

if condition then statements else statements fi

# <span id="page-14-2"></span>**Beispiele**

**Dateiname: <test001.sh>** #!/bin/sh

echo 'Test….'

*Aufrufen mit:* /bin/sh \_test001.sh

```
Dateiname: <test002.sh>
#!/bin/sh
```
myvar="testvariable"

echo \$myvar

*Aufrufen mit:* /bin/sh \_test002.sh

```
Dateiname: <test003.sh>
#!/bin/sh
```
echo "Ist es Morgen? Antorte mit Ja oder Nein"

read morgenjn

```
if [ $morgenjn = "Ja" ]; then
   echo "Es ist Morgen"
else
   echo ""Guten Nachmittag"
f_iexit 0
```
*Aufrufen mit:* /bin/sh \_test003.sh

```
#!/bin/sh
# first.sh
# This File ….
for file in *
do
   if grep –q POSIX $file
   then
      more $file
   fi
   done
```
exit 0

```
Umgebungsvariablen anzeigen!
#!/bin/sh
echo "\$HOME = \lt" $HOME ">"
echo "\sqrt{SPATH} = <" SPATH ">"
echo "\$PS1 = <" $PS1 ">"
echo "\sqrt{SPS2} = \langle" $PS2 ">"
```

```
echo "\sqrt{SIFS} = \langle" SIFS ">"
echo "\$0 = <" $0 ">"
echo "\$# = <" $# ">"
echo "\$$ = " $$ ">"
exit 0
Test…!
#!/bin/sh
if test -f /tmp/_tmp.sh then 
 echo "test gefunden"
else 
   echo "nicht gefunden"
f_iexit 0
```
# <span id="page-15-0"></span>**Shell-Befehle**

```
for, while, until und break
for file in fred*
do
   if [ -d "$file" ]; then
      break;
  fi
done
each First Directory $file
exit 0
```
# <span id="page-15-1"></span>*UNIX File System*

**PATH-Variable** Shell Variable, die, die zu durchsuchenden Verzeichnisse enthält. **<:>** Trennt Path Einträge.

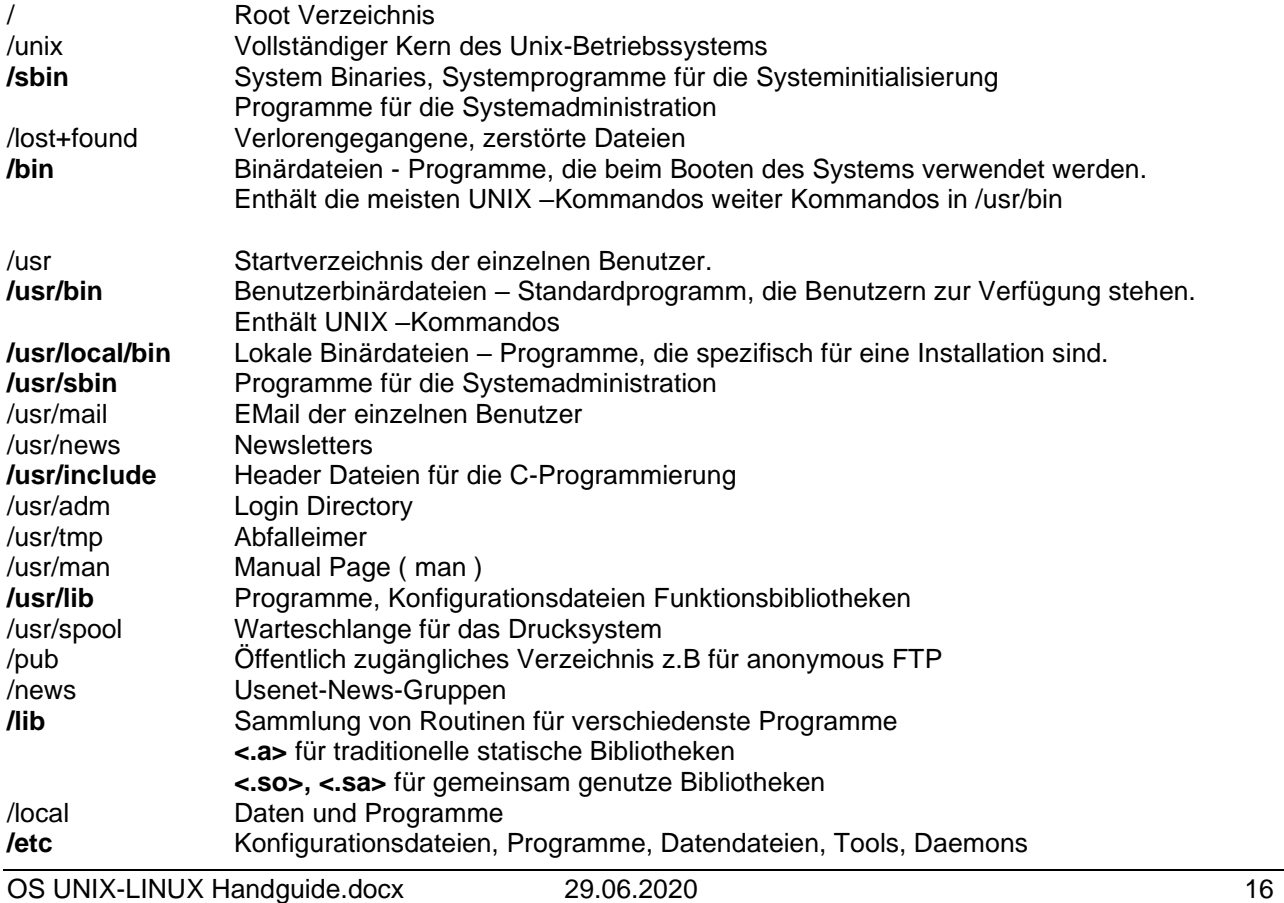

# Autor: A. Balogh 10:41

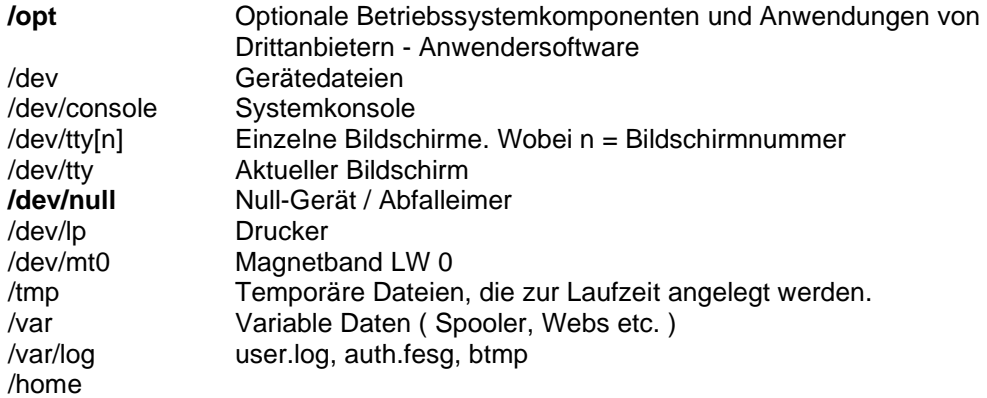

# <span id="page-16-0"></span>**Basisstruktur**

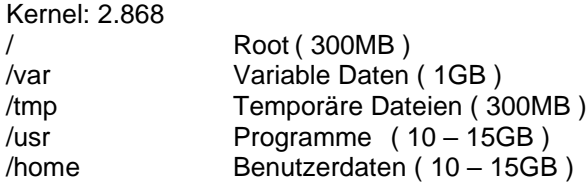

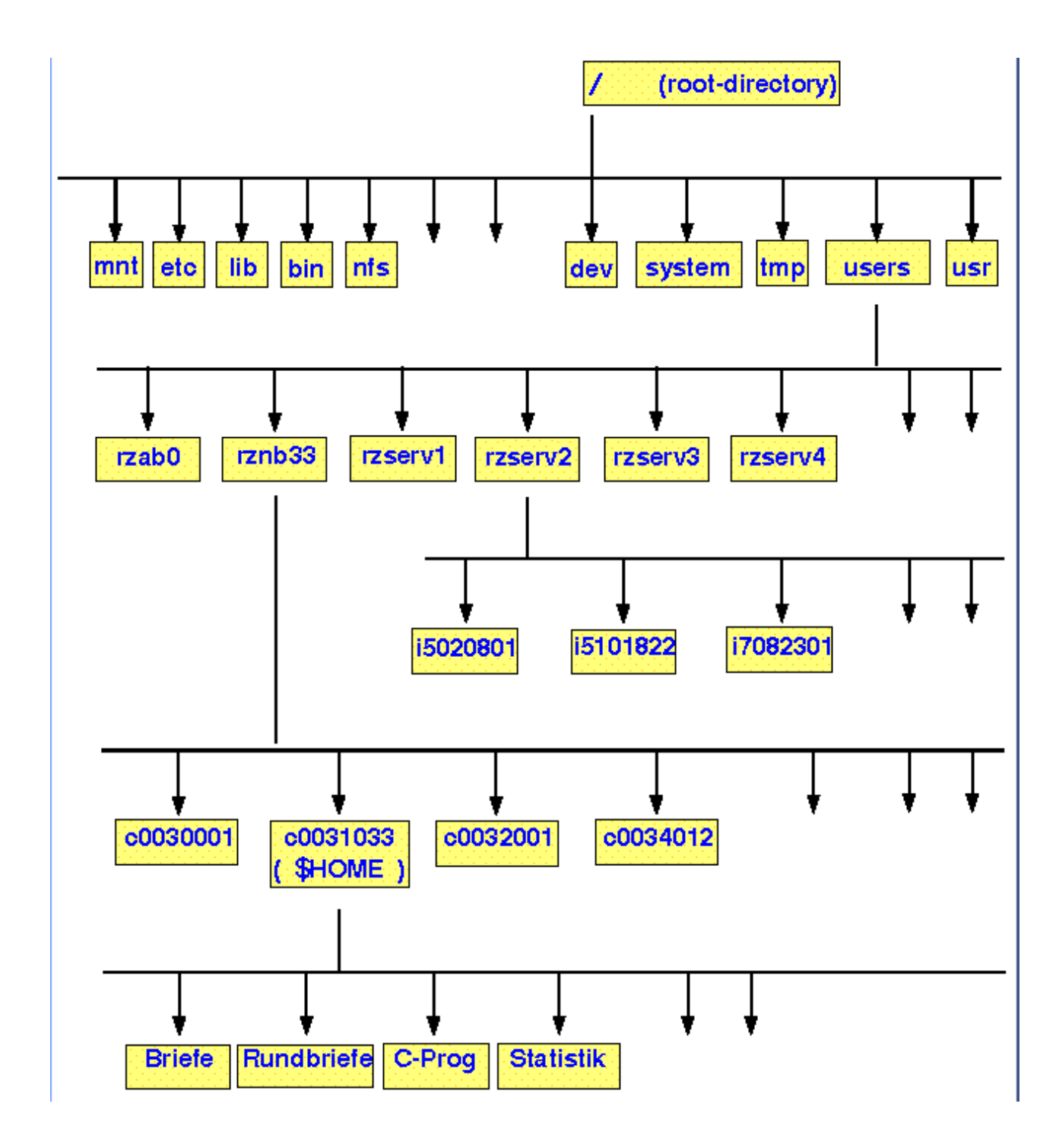

initrd Datei des Bootloaders (/boot) vmlinuz Kerneldatei (/boot/

# <span id="page-17-0"></span>*Partitionsnamen*

Statt Laufwerkbuchstaben sind unter Linux so genannte *Device-Namen* üblich.

#### **IDE-Festplatten:**

/dev/hdxy x = Buchstabe für die Festplatte (a=1te Festplatte"Master", b=2te Festplatte "Slave" …) y= Ziffer für die Partition

#### **SCSI-Festplatten**

/dev/sda

# <span id="page-18-0"></span>*Datei- und Filehandling*

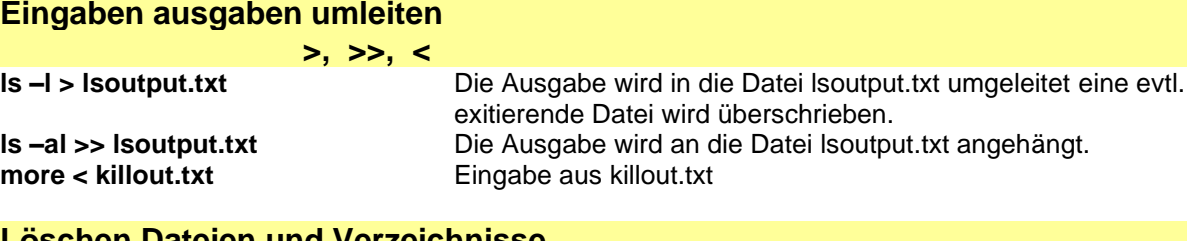

### **Löschen Dateien und Verzeichnisse**

**rm <Optionen> Datei(en)**

**rm <Datei>** Löscht die Angegebene Datei

### **Kopieren Dateien und Verzeichnisse cp <Optionen> Datei1 Datei2 cp <Optionen> Datei(en) Directory**

#### **Optionen**

**-a** (archive) behält beim Kopieren alle Attribute der Dateien bei. Identisch zu -dpR

## <span id="page-18-1"></span>**Display of file permissions/rights of access in a UNIX file security system**

**ls [-options] [file | directory]**

**ll [-options] [file | directory]**

#### *options:*

a (all), hidden files included (i.e. inclusive entries whose names begin with a period '.\*')

- l (long) long format; includes mode, number of links, owner, group, size, time of last modification
- t sorted by time of last modified
- ut sorted by time of last access
- R recursively list, subdirectories encountered.
- S sorted by size (not HP-UX),
- X sorted by extension (not HP-UX).

# <span id="page-18-2"></span>**Changing file/directory permissions**

### **chmod mode file|directory**

Note: Alternatively the mode can be given in 3 octal numbers, one for "(u)ser", another for "(g)roup" and one for "(o)thers". The different permissions are added:

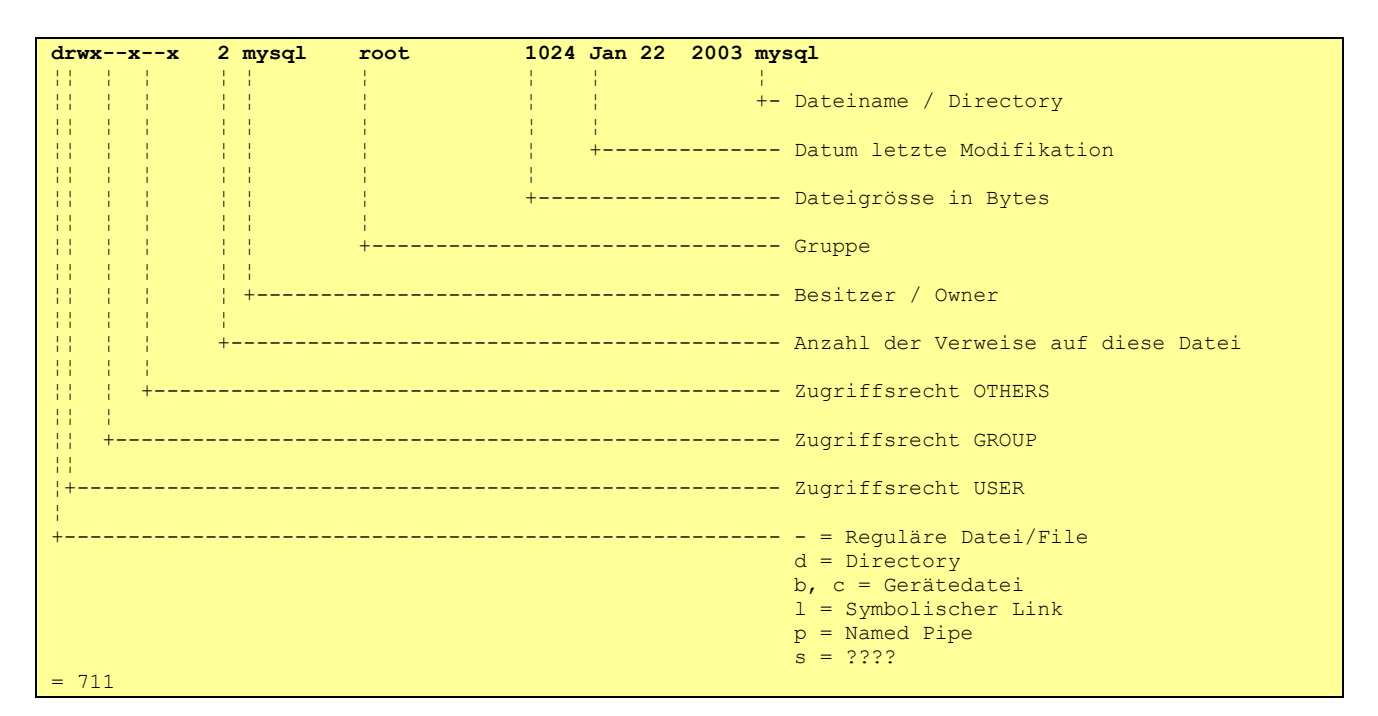

#### <span id="page-19-0"></span>**Example:**

chmod 777 cache ¦¦¦ ¦ ¦¦¦ +→ Directory to be changed ¦¦¦  $| \cdot |$ +--> Others: read(4) and write(2) and execute(1) =  $(4+2+1)$  ¦¦  $\ket{+---}$  **Group**: read(4) and write(2) and execute(1) =  $(4+2+1)$ √ in 1980  $+---\rightarrow$  **User**: read(4) and write(2) and execute(1) =  $(4+2+1)$ 

#### **Type of Access**

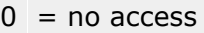

- $1$  = execute only
- $2$  = write only
- $3$  = write and execute  $(1+2)$
- $4$  = read only
- $5$  = read and execute (4+1)
- $6$  = read and write  $(4+2)$
- $7$  = read and write and execute  $(4+2+1)$

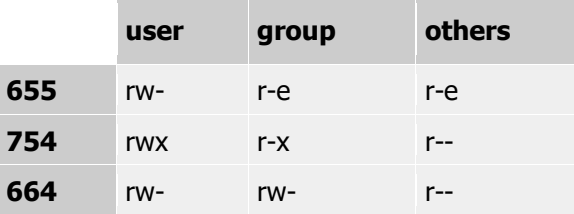

### <span id="page-19-1"></span>**Samba**

/etc/samba/smb.conf

# <span id="page-20-0"></span>**User's/Group's**<br>/etc/passwd Userda

**/etc/passwd** Userdatei, enthält nicht die Passwörter!<br>/etc/shadow Passwortdatei! Passwortdatei! /etc/group Liste aller Gruppen /etc/gshadow Gruppenpasswörter /etc/login.defs Parameter zur administration von Passwörterern

# <span id="page-20-1"></span>*Hardware*

/etc/sysconfig/desktop System desktop environment /etc/init.d/network restart Netzwerkschnittstelle neu starten<br>
/etc/sysconfig/network/ifcfg-xxx Konfiguration der Netzwerkkarte /etc/sysconfig/network-scripts/ifcfg-eth0<br>/etc/modprobe.conf /etc/modprobe.conf<br>
/etc/inet.d/network restart<br>
Netzwrkdienst neu start<br>
Netzwrkdienst neu start

/etc/sysconfig/network

Konfiguration der Netzwerkkarte<br>Konfiguration der Netzwerkkarte Netzwrkdienst neu starten /etc/hosts Liste der bekannten IP-Adressen und Name /etc/host.conf /etc/resolv.conf Nameserver(DNS) Eintrag

# <span id="page-20-2"></span>*TOOLS*

### <span id="page-20-3"></span>**awk & sed**

Werkzeuge zur Dateianalyse und –manipulation.

<span id="page-20-4"></span>**awk**

Verarbeitung und Analyse von Daten

<span id="page-20-5"></span>**sed**

Ein nicht interaktiver Streameditor

### <span id="page-20-6"></span>**LaTeX**

Professionelles Satzprogramm

### <span id="page-20-7"></span>**lex & yacc**

Tools zur lexikalischen und syntaktischen Textanalyse.

<span id="page-20-8"></span>**lex**

Lexikalische Textanalyse

<span id="page-20-9"></span>**yacc**

Werkzeug für die Syntaxanalyse.

### <span id="page-20-10"></span>**make**

Tool zur automatischen Generierung von Programmen.

<span id="page-20-11"></span>**Qt**

Portable GUI-Programmierung.

# <span id="page-20-12"></span>*EDITOREN*

### <span id="page-20-13"></span>**joe**

Einfacher Editor.

 $Ctrl + C$  Joe beenden

# <span id="page-20-14"></span>**vi oder rvi oder ex**

OS UNIX-LINUX Handguide.docx 29.06.2020 21 Autor: A. Balogh 10:41

Für die Eingabe/Modifikation PUTTY benutzen!

- Erstellt eine Kopie der Datei im Puffer
- Startet immer im Kommandomodus umschalten in den Eingabemodus erforderlich
- Esc Umschalten in Eingabemodus<br>
: wq Sichern und verlassen
- :**wq** Sichern und verlassen
- **Ohne sichern verlassen**
- **dd** Löschen einer Zeile

#### <span id="page-21-0"></span>**SHORTCUTS**

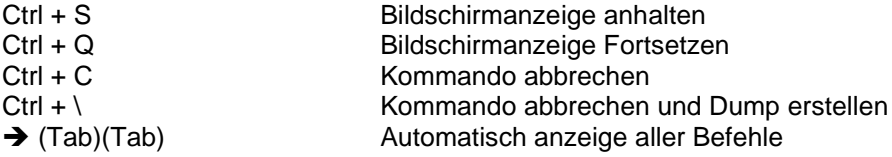

# <span id="page-22-0"></span>**ed6.1 Der Texteditor ed**

Der interaktive Texteditor ed arbeitet zeilenorientiert. Die zu modifizierende oder neu zu erstellende Datei wird dazu in einen Arbeitspuffer kopiert und es werden hierin die Anderungen und Einfügungen vorgenommen. Erst mit dem Kommando write (w) wird der Pufferinhalt auf die angegebene Datei geschrieben. ed kennt zwei Modi:

- Kommandomodus
- Eingabemodus.

Im Kommandomodus, der anfänglich eingeschaltet ist, wird die Eingabe als Kommando interpretiert. In der Regel ist nur ein Zeichen je Kommando erlaubt. Eine Ausnahme sind die Anweisungen print (p) oder list (l), welche auch anderen Kommandos folgen dürfen. Sie werden dann ohne Zwischenraum dahinter geschrieben. Kommandos bestehen aus einem Buchstaben und den Parametern. Durch eines der folgenden Kommandos geht der ed in den Eingabemodus über:

a für Anfügen (englisch: append), c für Ersetzen (englisch: change) oder i für Einfügen (englisch: insert).

Dieser Modus wird beendet, indem ein Punkt

als erstes und einziges Zeichen in einer Zeile eingegeben wird. Der ed befindet sich danach wieder, ohne dies anzuzeigen, im Kommandomodus.

In der nachfolgenden Beschreibung sind optionale Parameter durch "{..}" gekennzeichnet. Diese können, soweit sie den Standardwerten entsprechen, entfallen.

Der Bereich, für den das Kommando gelten soll, oder ein Wiederholungsfaktor (Nummer) wird in der Regel vor das eigentliche Kommando geschrieben (ohne Zwischenraum), die anderen Parameter folgen dem Kommando. Die Fehlermeldung des ed ist sehr karg und besteht im Standardfall lediglich aus einem einzelnen ?. Es bleibt dem Benutzer überlassen, die Fehlerursache zu finden.

Ab System V kann während einer Editorsitzung eine ausführlichere Fehlermeldung durch das Kommando H (für Help) eingeschaltet oder durch h für den letzten Fehler erfragt werden.

Außer den Kommandos read (r), write (w) und edit (e), welche als Reaktion die Anzahl der verarbeiteten Zeichen ausgeben, arbeitet der Editor im Standardfall ohne Promptzeichen, so daß der Benutzer selbst wissen muß, in welchem Modus er sich befindet. Ab (\*V\*) kann durch die Option "-p prompt" ein Bereitzeichen vorgegeben werden.

### 6.1.1 Aufruf des ed

 $\mathbf c$ 

Der Aufruf des ed hat folgende allgemeine Syntax:

ed  $\{-\}$   $\{-p$  prompt}  $\{-x\}$  {date i}

datei gibt dabei die zu bearbeitende Datei an. Es wird damit ein Kommando "e datei" (Editiere die angegebene Datei) simuliert. "-" veranlaßt die Unterdrückung der Ausgabe der verarbeiteten Zeichenzahl bei den Kommandos write (w), read (r) und edit (e). Die Option "-x" simuliert ein Chiffrierkommando (x). Wird beim Aufruf keine Datei spezifiziert, so meldet sich ed nach dem Start nicht! Das fehlende Shell-Promptzeichen zeigt an, daß ed aktiv ist. Ein explizites Bereitzeichen kann durch die -p-Option vorgegeben werden (\*V\*). ed ist nun im Kommandomodus. Mit den unterschiedlichen in der Kommandoliste angegebenen Befehlen kann nun der Arbeitszeiger verschoben werden. Danach wird in der Regel die neue laufende Zeile ausgegeben. Durch einen der Befehle:

 $\overline{a}$ (append) für "Füge neue Zeilen hinter der laufenden Zeile ein".

(change) für "Ersetze die angegebenen Zeilen durch den neu eingegebenen Text",

(insert) für "Füge vor der laufenden Zeile den neuen Text ein".

geht ed in den Eingabemodus über. In diesem wird der eingegebene Text fortlaufend an der spezifizierten Stelle eingefügt. Der Eingabemodus wird durch eine Zeile mit einem Punkt zu Beginn beendet. ed befindet sich dann wieder im Kommandomodus. Er zeigt dies nicht durch ein Promptzeichen an!

### 6.1.2 Bereichsangaben in Kommandos

ed erlaubt, bei einigen Kommandos einen Bereich anzugeben, auf dem dieses Kommando ausgeführt werden soll. Dies ist in der Regel ein Zeilenbereich. Ein solcher kann eine einzelne Zeilenangabe oder die Angabe eines Zeilenbereiches sein oder ganz entfallen, wobei dann die laufende Zeile impliziert wird. (Ausnahme beim write-Kommando (w); dort wird der ganze Puffer impliziert.) Die Syntax der Bereichsangabe sieht wie folgt aus:

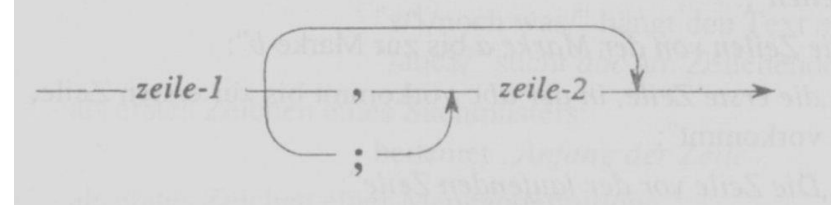

Entfällt die Angabe von zeile-2, so wird nur die angegebene Zeile bearbeitet.

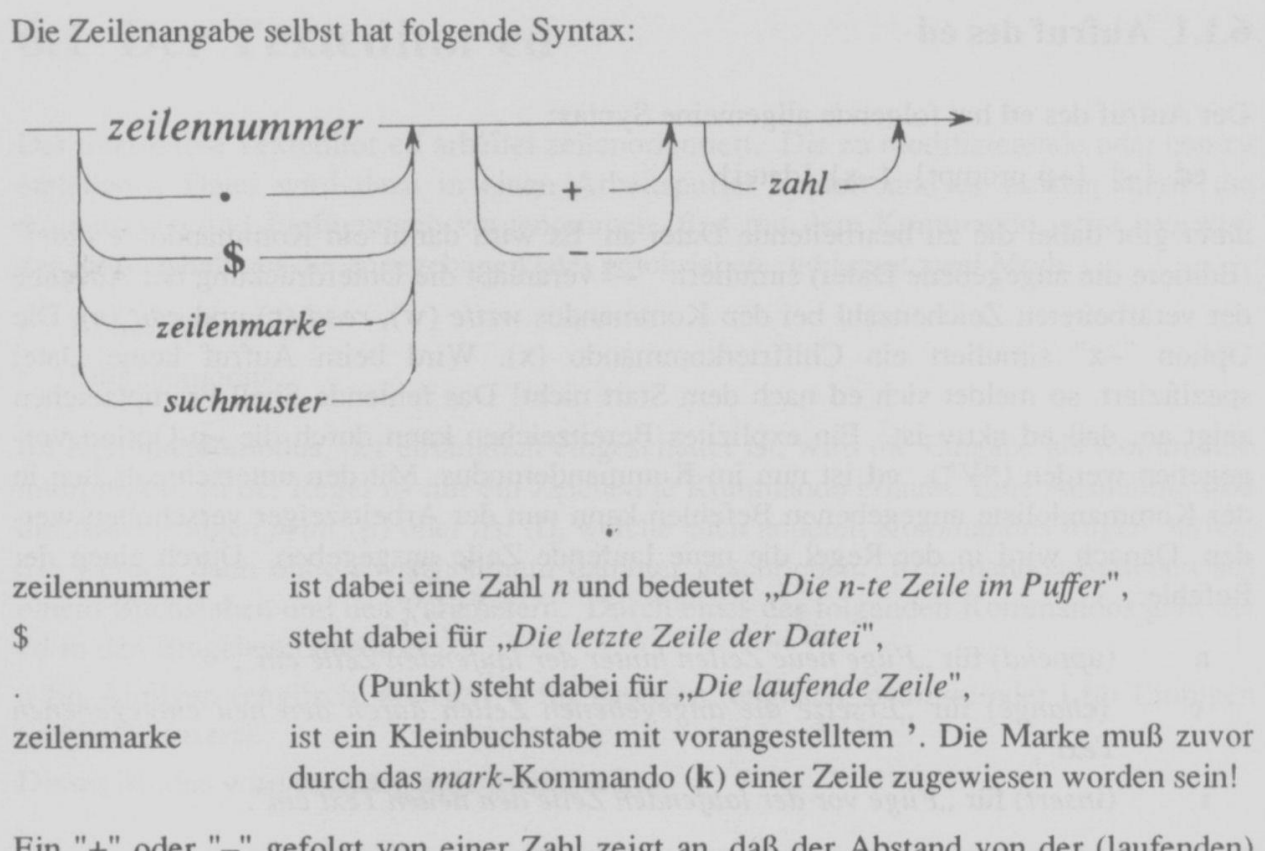

Ein "+" oder "-" gefolgt von einer Zahl zeigt an, daß der Abstand von der (laufenden) Zeile gemeint ist.

Ein Suchmuster hat die Form: /muster/ oder ?muster?

Bei /muster/ wird ab der laufenden Stelle vorwärts nach einer Zeichenkette gesucht, auf die das Muster paßt, bei ?muster? rückwärts zum Pufferanfang hin. Das Muster selbst besteht aus einem regulären Ausdruck, der sich aus normalen Zeichen und den beschriebenen Metazeichen zusammensetzt.

als Kommando liefert die Zeilennummer zurück.

 $Z.B.:$ 

 $=$ 

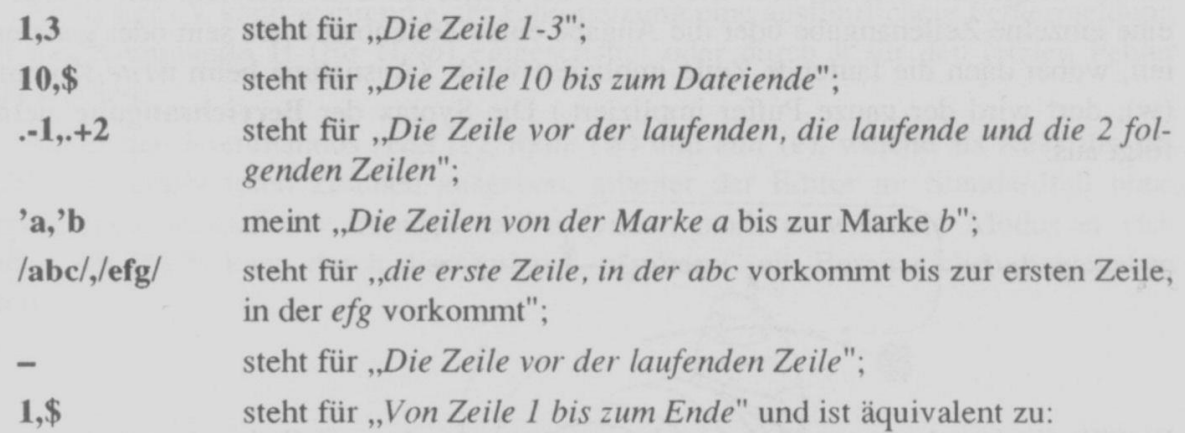

## 6.1.3 Die Metazeichen des ed

Folgende Zeichen sind für ed Metazeichen (d.h. Zeichen mit einer speziellen Bedeutung):  $\cdot$ , \*, [,], ^, \$, /, \(, \), \{, \}, &, \

Ihre Funktion ist nachstehend angegeben. Für eine etwas ausführlichere Behandlung von Metazeichen sei auf Abschnitt 4.4 verwiesen.

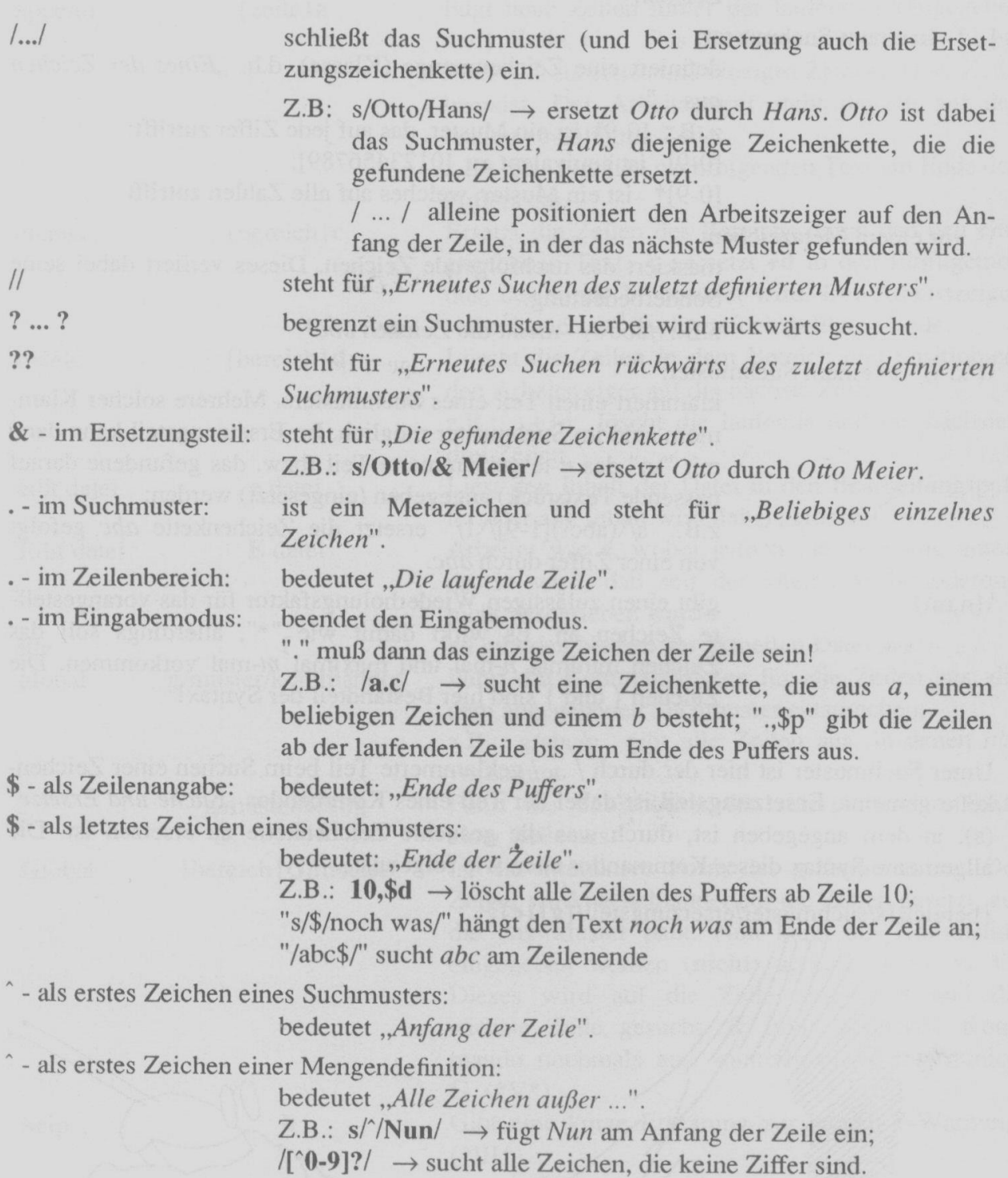

\* - hinter einem Zeichen des Suchmusters:

bedeutet: Wiederholung des vorhergehenden "Beliebige Zeichens".

z.B.:  $s/$  \*//  $\rightarrow$  ersetzt mehrere Leerzeichen durch ein einziges; Vor dem \* stehen dabei 2 Leerzeichen!

 $s/[0-9]*/$   $\rightarrow$  ersetzt Zahlen (Ziffernfolgen) durch das Plus-Zeichen

[...] - in einem Suchmuster:

definiert eine Zeichenmenge (Klasse), d.h. "Eines der Zeichen aus ...".

z. B.: [0-9] ist ein Muster, das auf jede Ziffer zutrifft;

[0-9] ist äquivalent zu [0123456789]:

[0-9]\* ist ein Muster, welches auf alle Zahlen zutrifft

\ - vor einem Metazeichen:

maskiert das nachfolgende Zeichen. Dieses verliert dabei seine Sonderbedeutung.

z.B.: /abc\\*/ meint die Zeichen abc\*

 $((...))$  - in einem Suchmuster:

klammert einen Teil eines Suchmusters. Mehrere solcher Klammern sind im Suchmuster möglich. Im Ersetzungsteil kann dann mit "\n" das n-te geklammerte Teil (bzw. das gefundene darauf passende Textstück) angegeben (eingesetzt) werden;

z.B.: s/\(abc\)[1-9]/\1/ ersetzt die Zeichenkette abc gefolgt von einer Ziffer durch abc.

 $\{n,m\}$ 

gibt einen zulässigen Wiederholungsfaktor für das vorangestellte Zeichen an. Es wirkt damit wie "\*", allerdings soll das Zeichen minimal  $n$ -mal und maximal  $m$ -mal vorkommen. Die Zeichen { und } sind hier Bestandteil der Syntax!

Unter Suchmuster ist hier der durch / ... / geklammerte Teil beim Suchen einer Zeichenkette gemeint. Ersetzungsteil ist dabei der Teil eines Kommandos "Suche und Ersetze" (s), in dem angegeben ist, durch was die gesuchte Zeichenkette zu ersetzen ist. Die allgemeine Syntax dieses Kommandos sieht wie folgt aus:

 $\{bereich\}s/suchmuster/ersetzung steil/(g)\{c\}$ 

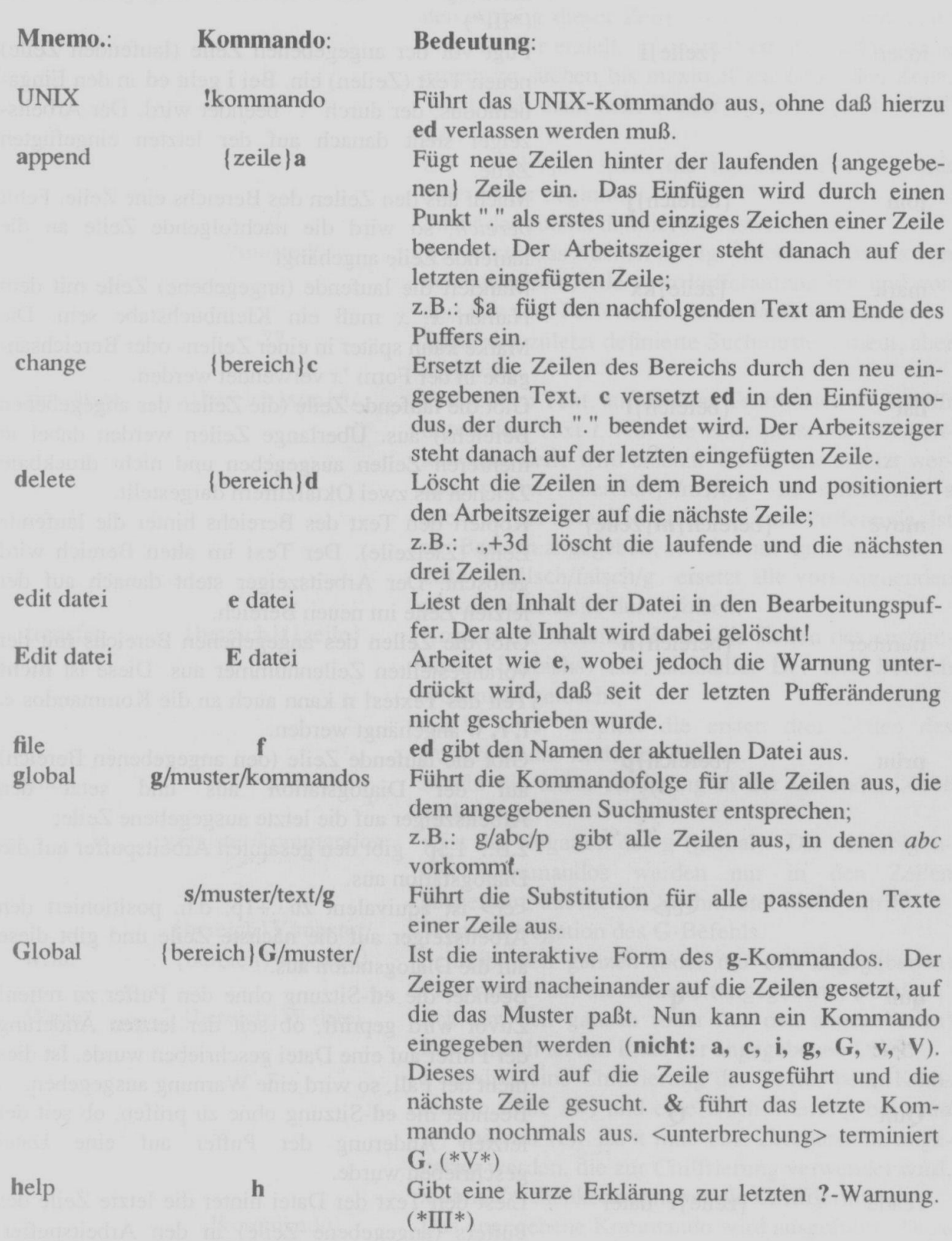

# 6.1.4 Tabelle der ed-Kommandos

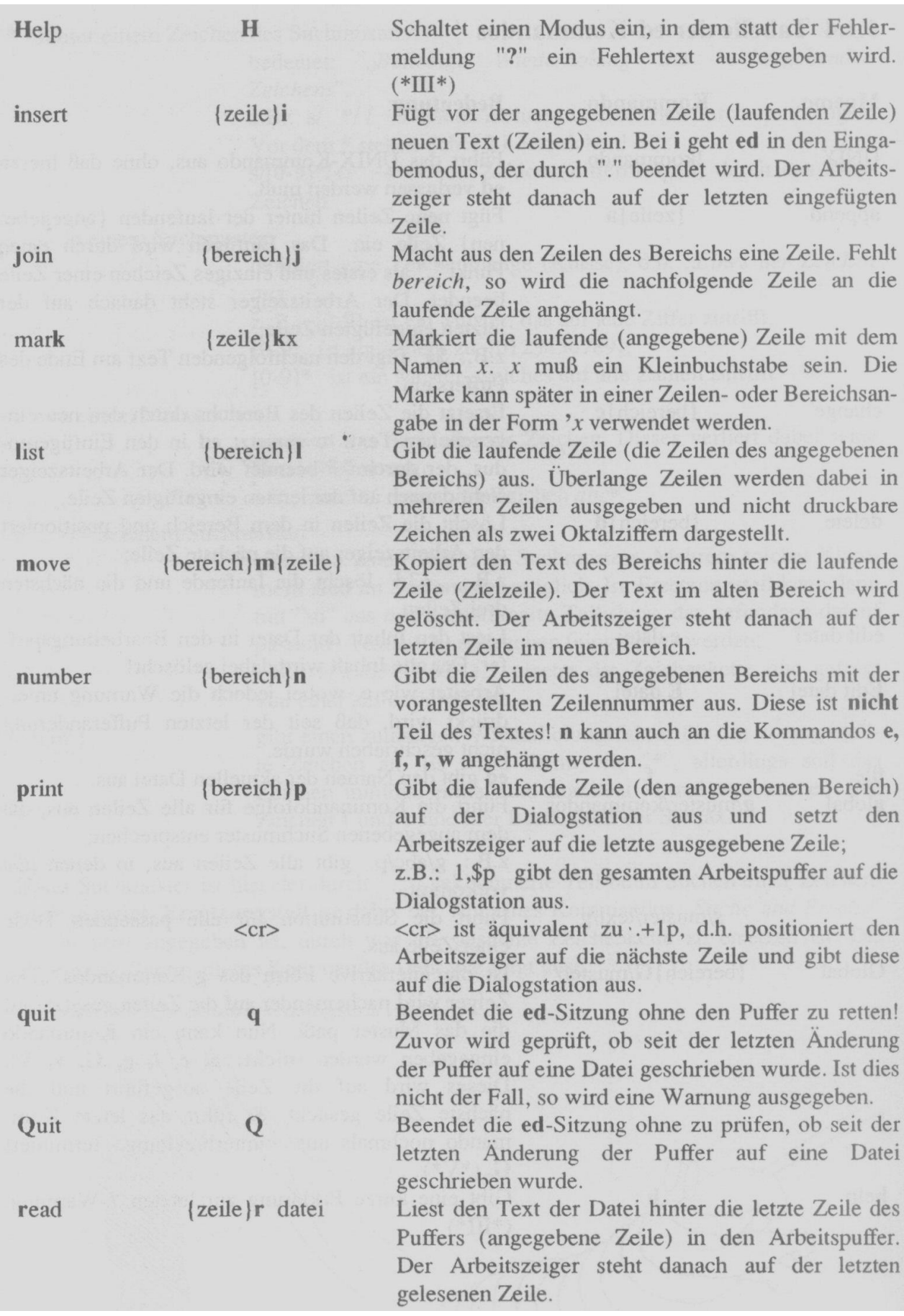

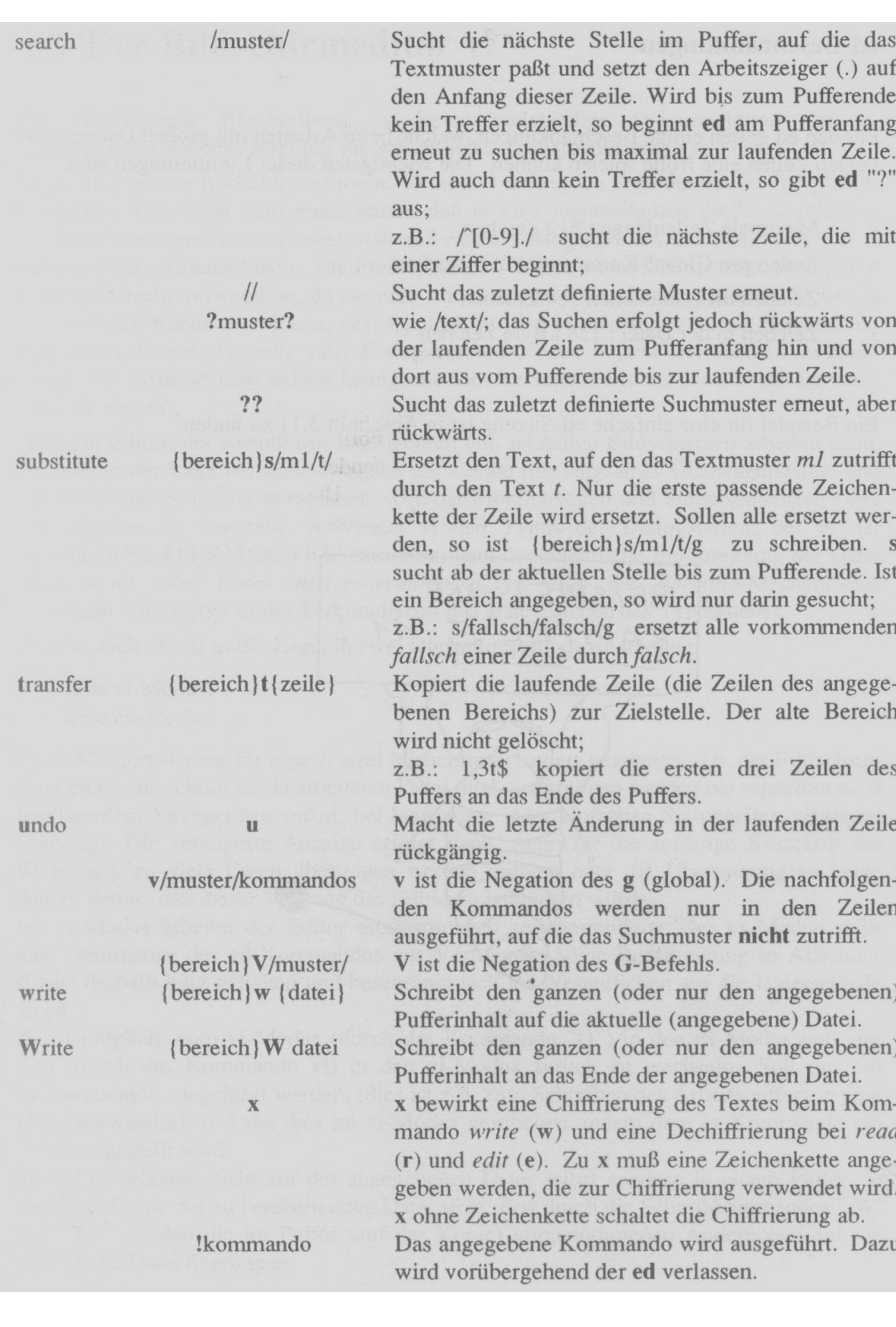

### ed-Beschränkungen

Für den ed gelten einige Beschränkungen, welche beim Arbeiten mit großen Dateien oder langen Zeilen eine Rolle spielen können. Die wichtigsten dieser Limitierungen sind:

- Maximale Zeilenlänge: 512 Zeichen
- Zeilen pro Global-Kommando: 256 Zeichen
- Zeichen im Dateinamen: 64 Zeichen
- Zeichen in der Datei : 128 kByte Zeichen

Ein Beispiel für eine einfache ed-Sitzung ist in Abschnitt 3.11 zu finden.

### <span id="page-30-0"></span>**emacs**

Ctrl+H

- t Ruft das Tutorium auf
- i Informationen

#### <span id="page-30-1"></span>**ee**

### <span id="page-30-2"></span>**Leafpad**

- See: **Kali Linux**
- Is an open source text editor for Linux, BSD, and Maemo.
- Created with the focus of being a lightweight text editor with minimal dependencies, it is designed to be simple and easy-to-compile.
- Leafpad is the default text editor for *LXDE Desktop environment*, including Lubuntu up to version 18.04 LTS.

# <span id="page-30-3"></span>*Daemon - Baground Process*

- *Unixartige* Programme, die permanent auf andere Prozesse reagieren(inetd/Telnet).
- Bei Windows werden diese Systemdienste genannt.

**nscd nscd** Name Service Cache Daemon

### <span id="page-30-4"></span>**Cron**

• Daemon *cron* startet Prozesse automatisch.

```
/etc/crontab
/var/spool/cron/tabs/<user>
```
/etc/init.d/cron stop ➔ Cron-Dämon beenden

#### *Berechtigungen:*

nscd.conf

/var/spool/cron/allow /var/spool/cron/deny

# <span id="page-30-5"></span>*Sendmail*

Links: [www.sendmail.org](http://www.sendmail.org/)

Programm: /usr/sbin/**sendmail** Config-File: /etc/mail/**sendmail.cf**

/etc/mail/**submit.cf** Inbox: /var/spool/mail/loginname

Sendmail ist der Standard-Mail Transfer Agent (MTA) vieler kommerzieller Unixes (z. B. [AIX,](http://de.wikipedia.org/wiki/AIX) [Solaris,](http://de.wikipedia.org/wiki/Solaris_%28Betriebssystem%29) [HP-](http://de.wikipedia.org/wiki/HP-UX)[UX\)](http://de.wikipedia.org/wiki/HP-UX), diverser [Linux-Distributionen](http://de.wikipedia.org/wiki/Linux-Distribution) (z. B. [RedHat,](http://de.wikipedia.org/wiki/RedHat) [Slackware\)](http://de.wikipedia.org/wiki/Slackware) und [BSD-Systemen](http://de.wikipedia.org/wiki/Berkeley_Software_Distribution) (z. B. [FreeBSD,](http://de.wikipedia.org/wiki/FreeBSD) [OpenBSD\)](http://de.wikipedia.org/wiki/OpenBSD). Laut eigenen Angaben ist es der meistgenutzte MTA, allerdings existieren nur eingeschränkt gültige Statistiken. Sendmail ist einer der flexibelsten MTAs und beherrscht auch exotische Protokolle zur Übermittlung von E-Mail (z. B. über [UUCP\)](http://de.wikipedia.org/wiki/Unix_to_Unix_Copy).

# <span id="page-31-0"></span>*FTP*

# <span id="page-31-1"></span>**FTP on Raq4r via TELNET**

[ftp://UserID:Pwd@255.255.255.255](ftp://UserID:Pwd@255.255.255.255/)

Beispiel: ftp 10.41.1.10 ls listet das directory<br>
cd <directory>
cd entries birectory wechseln cd <directory>
Directory Directory wechseln<br>
dir
Listing des Verzei get <rem\_datei> <loc\_datei><br>delete <Filename>

Listing des Verzeichnisses<br>Herunterladen eines Files Löschen eines Files

# <span id="page-32-0"></span>*STARTEN*

root (hd0,4) kernel /vmlinuz root=/dev/hda5 initrd /initrd.img boot

- 1. Boot loader wire **LILO** startet den LINUX Kernel
- 2. Programm **/sbin/init** wird gestartet
- 3. **/etc/inittab** wird ausgewertet id:3:initdefault Textmodus id:5:initdefault Steuert den Startmodus GUI etc.!
- 4. RC Skript wird ausgeführt: /etc/rc.d/rc

<span id="page-32-1"></span>Protokoll Systemstart ansehen mit: **dmesg |less**

# *INSTALLATIONEN unter LINUX*

#### <span id="page-32-2"></span>**Paketverwaltungssysteme**

**RPM** Red Hat, Fedora, Mandriva, Suse<br> **DEB** Debian **DEB** Debian

**dselect** Packetmanager

#### <span id="page-32-3"></span>**APT - aptitude**

• Debian Packetmanager Tool

#### **apt-get update**

- Downloads the *package lists* from the *repositories* and "updates" them to get information on the newest versions of packages and their dependencies.
- It will do this for all *repositories* and *PPAss*.

*Example:* sudo apt-get update

#### **apt-add-repository**

#### **apt-get upgrade**

sudo apt-get upgrade

#### **apt-get install <app>**

sudo apt-get install <app>

### <span id="page-32-4"></span>**GIT**

#### *Example*

git clone <https://github......git>

# <span id="page-33-0"></span>*Red Hat*

### <span id="page-33-1"></span>**SUPPORT**

<http://www.redhat.com/docs><br>http://www.redhat.com/support/docs/fags/rhl\_general\_fag/\_\_FAQ's [http://www.redhat.com/support/docs/faqs/rhl\\_general\\_faq/](http://www.redhat.com/support/docs/faqs/rhl_general_faq/)

# <span id="page-33-2"></span>**BOOTLOADER**

<span id="page-33-3"></span>**GRUB (GRand Unified Bootloader)** Standard Bootloader. GRUB unterstützt Logical Block Addressing (LBA) mode

**/sbin/grub-install <location>** (beispielsweise /dev/hda1).

grub-install fd0

#### <span id="page-33-4"></span>**LILO (LInux LOader)**

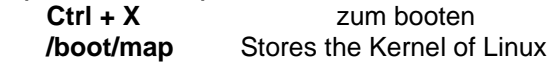

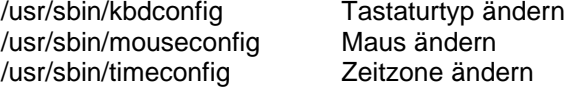

### <span id="page-33-5"></span>**KONSOLEN**

Ctrl + Alt + F1 Installationsdialog Ctrl + Alt + F2 Shell Prompt Ctrl + Alt + F3 Installationsprotokoll<br>Ctrl + Alt + F4 Systembezogene Me Systembezogene Meldungen Ctrl + Alt + F5 Weitere Meldungen Ctrl + Alt + F7 Grafikanzeige unter X

# <span id="page-33-6"></span>**DATEISYSTEM**

/etc/fstab Enthält informationen zu Systemgeräten und Dateisystemen Dokumentationen zu installierten Paketen

# <span id="page-33-7"></span>**GNOME**

GNOME Grafische Benutzeroberfläche<br>KDE Desktop Umgebung mit Dateir Desktop Umgebung mit Dateimanager, Windowmanager, Hilfesystem, Konfigurationsprogramm

Boot Command for Kickstart linux ks=floppy

### <span id="page-33-8"></span>**Section**

%post

# <span id="page-34-0"></span>*TURBOLINUX*

# <span id="page-34-1"></span>**Turbopkg**

Konfiguriert Tastatur, Maus, Grafikkarte, Monitor und Schriftarten für das "X Window" - System.

Als ROOT anmelden und **turboxcfg** starten

**startx** X Windows starten

# <span id="page-34-2"></span>*GRUB Boot Diskette erstellen*

- 1. Erzeugen Sie ein Dateisystem auf Ihrer Diskette (z.B. mit mke2fs /dev/fd0).
- 2. Mounten Sie die Diskette irgendwo, z.B. unter /mnt.
- 3. Kopieren Sie die GRUB Images in das Verzeichnis /mnt/boot/grub. Nur stage1, stage2 und menu.lst sind notwendig. Die Datei \*stage1\_5 muss nicht unbedingt kopiert werden.
- 4. Mounten Sie die Diskette ab.
- 5. Führen Sie die folgenden Kommandos aus (beachten Sie, dass sich die ausführbare Datei grub in Ihrem System in einem anderen Verzeichnis befinden kann, z.B. in /usr/sbin):
- 6. /sbin/grub --batch --device-map=/dev/null <<EOF
- 7. device (fd0) /dev/fd0
- 8. root (fd0)
- 9. setup (fd0)
- 10. quit
- 11. EOF

# <span id="page-35-0"></span>*Linux Programmiersprachen*

- Ada
- C
- C++
- **Eiffel**
- Forth
- Fortran
- Icon
- JavaScript
- Java
- Lisp
- Modula 2
- Modula 3
- Oberon
- Objective C
- Pascal
- Perl
- PostScript
- Prolog
- Python
- Scheme
- **Smalltalk**
- SQL
- Tcl/Tk
- Unix Bourne Shell (sh)

# <span id="page-35-1"></span>**C-Programme**

```
Hello World
```

```
include <stdio.h>
int main ()
{
   PRINTF("Hello World\n");
    exit (0);
}
```
#### *Kompilieren* cc –o hello hello.c ./hello

```
Hello World
```
#### Datei **<a.out>**

Wenn Sie die Option **–o** auslassen, die dem Compiler angibt, wo das Executable gespeichert werden soll, speichert der Compiler das Programm in einer Date namens **<a.out>** (Assembler Output). Die Datei **<a.out>** verdient deshalb von Systemadministratoren entsprechende aufmerksamkeit!

```
Archiv erstellen
ar crv libfoo.a <modul1.o> <modul2.o>
a - moduli.o
a - \text{modul2.o}
```
*Inhaltsverzeichnis erstellen (Bibliothek)* ranlib libfoo.a

```
Gemensam genutze Bibliotheken feststellen
ldd programm
```
# <span id="page-35-2"></span>*AS400*

# <span id="page-35-3"></span>**ASCII / EBCDIC Translation**

• DSPOBJD OBJ(\*ALL/\*ALL) OBJTYPE(\*TBL)

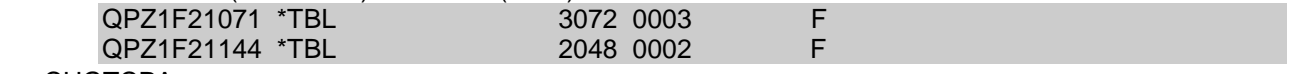

- CHGTCPA
- CHGTCPA TBLFTP(QUSRSYS/Qxxx) TBLFTPIN(QUSRSYS/Qxxx)
- STRTCPFTP RMTSYS(xxx) TBLFTPOUT(QUSRSYS/Qxxx)
- TBLFTPIN(QUSRSYS/Qxxx)<br>• Danish EBCDIC Code S
- **EBCDIC Code Set 277**

### <span id="page-36-0"></span>**TELNET**

STRTCPTELN RMTSYS(xxx) TBLASCOUT(Qxxxx) TBLASCIN/Qxxx)

### <span id="page-36-1"></span>**Commands**

• GO TCPADM

# <span id="page-37-0"></span>**FAX / TCS**

Testscript: Password:

Login: lene

*Every command afterwards has to be entered in capital letters.*

#### TCSEDIT

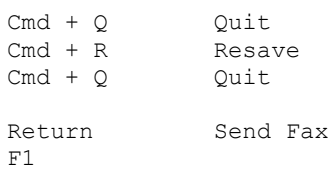

# <span id="page-37-1"></span>*Index*

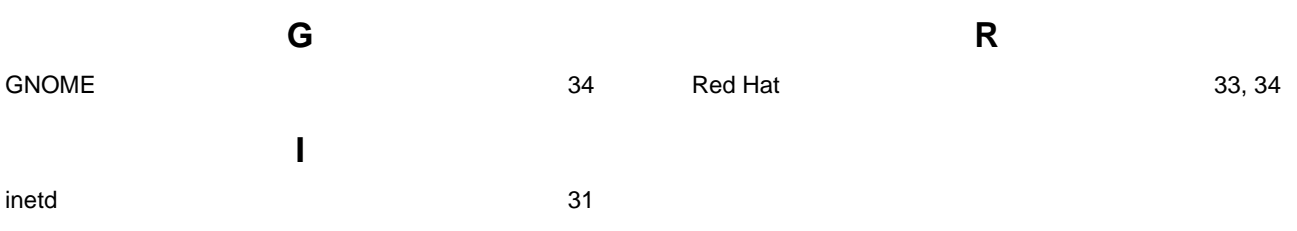